# **ПРЕЗЕНТАЦИЯ НА ТЕМУ:**

DEFGH

# **«ПРИНЦИПЫ ПОСТРОЕНИЯ ДИАГРАММ В MS EXCEL 2010»**

**Автор: преподаватель математики и информатики филиала ГАОУ СПО «Апастовский аграрный колледж» село Б.Кайбицы Шоркина Агния Альбияновна**

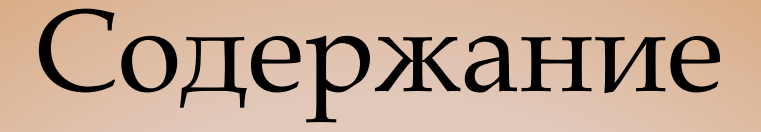

- **Определение диаграммы**
- **Основные типы диаграмм**
- **Вставка диаграмм**
- **Добавление название диаграммы**
- **Перемещение диаграммы**
- **Пример**
- **Домашнее задание**

**Диагра́мма** (греч. (diagramma) — изображение, рисунок, чертёж) — графическое представление данных, позволяющее быстро оценить соотношение нескольких величин.

#### **•Диаграммы состоят из:**

- **•геометрические объекты**
- •(точки, линии, фигуры)

#### **•вспомогательные элементы**

- •(оси координат,
- •условные обозначения, заголовки…)

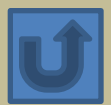

# **•Диаграммы •плоскостные (двумерные)**

**•пространственные (трёхмерные или объёмные)**

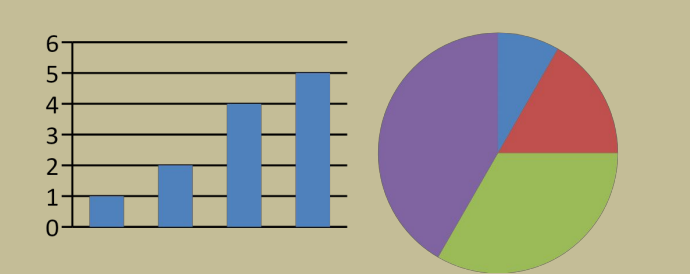

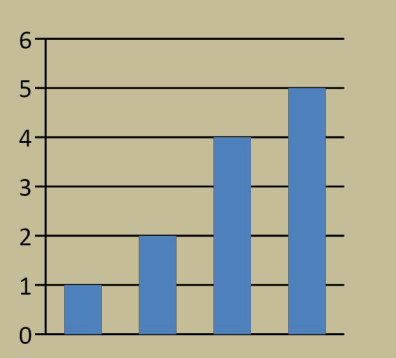

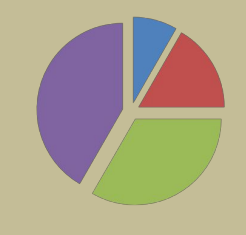

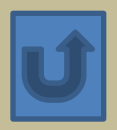

# **Типы диаграмм:**

#### **ГИСТОГРАММА**

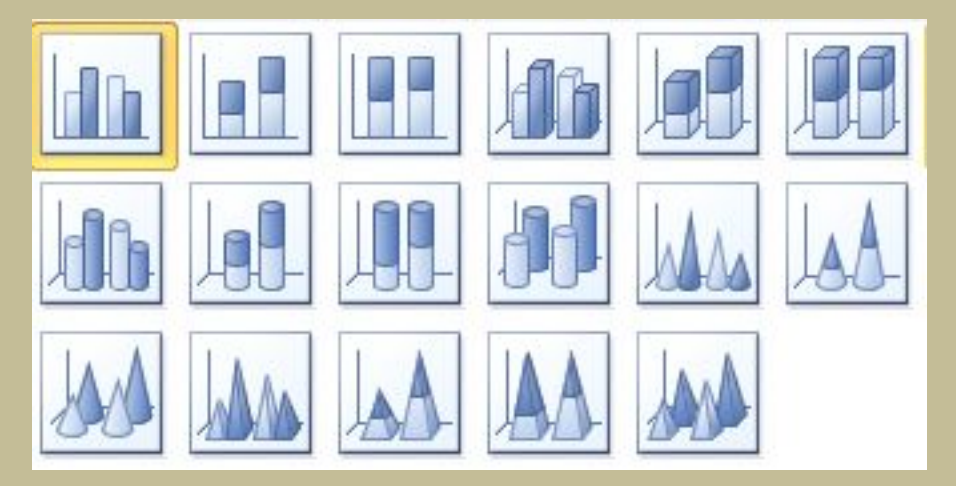

#### **ГРАФИК**

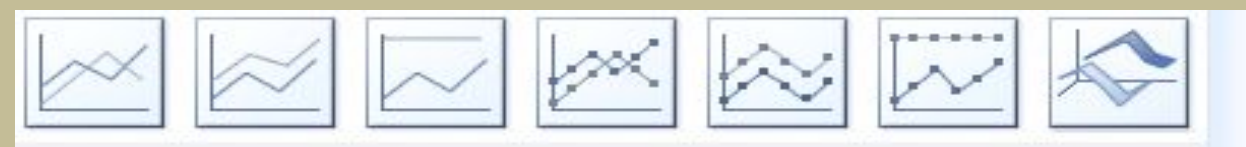

#### **КРУГОВАЯ**

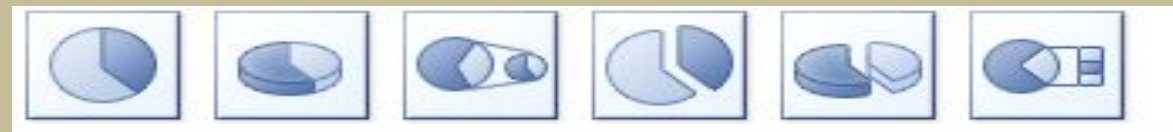

#### **ЛИНЕЙЧАТАЯ**

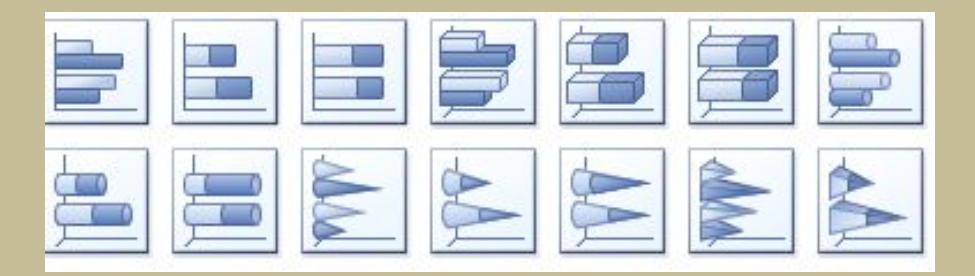

#### **С ОБЛАСТЯМИ**

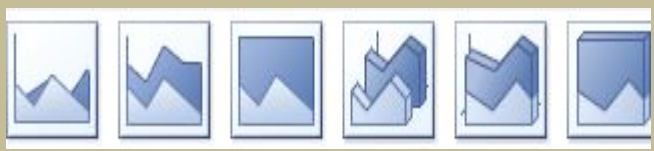

**ТОЧЕЧНАЯ**

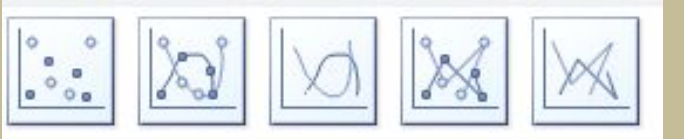

#### **БИРЖЕВАЯ**

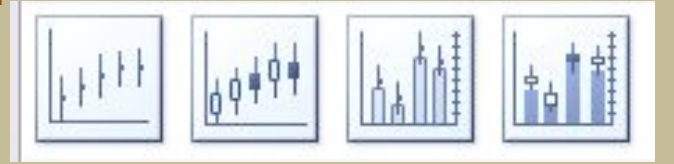

#### **КОЛЬЦЕВАЯ**

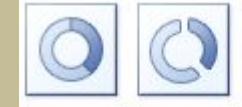

#### **ПУЗЫРЬКОВАЯ**

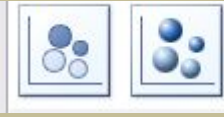

#### **ПОВЕРХНОСТЬ**

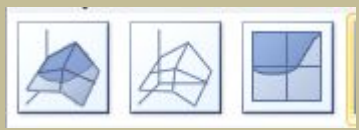

#### **ЛЕПЕСТКОВАЯ**

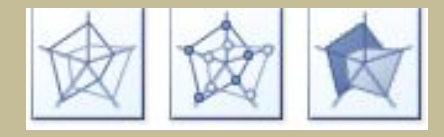

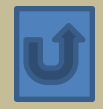

## **Вставка диаграммы:**

- **• Выделить ячейки таблицы, содержащие данные для построения диаграммы**
- **• На вкладке** *Вставка* **в группе** *Диаграммы* **выбрать вид диаграммы**

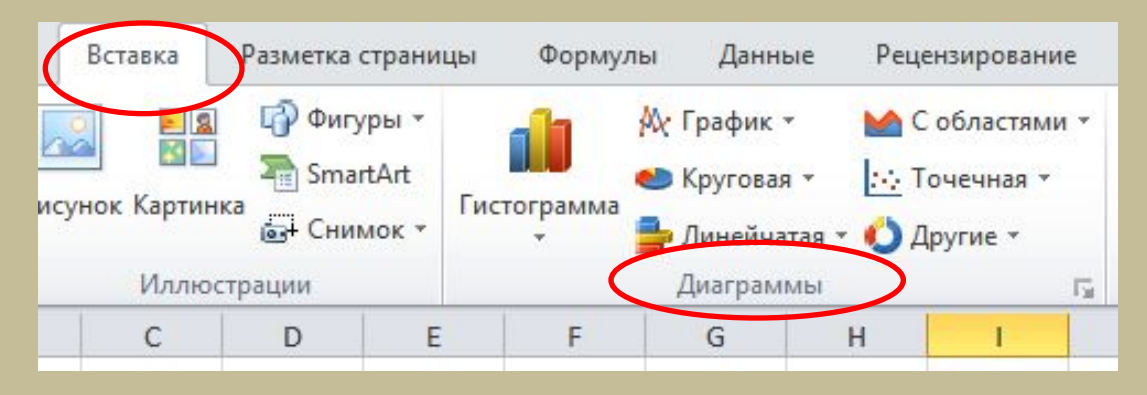

**• Из раскрывшегося списка выбрать тип диаграммы**

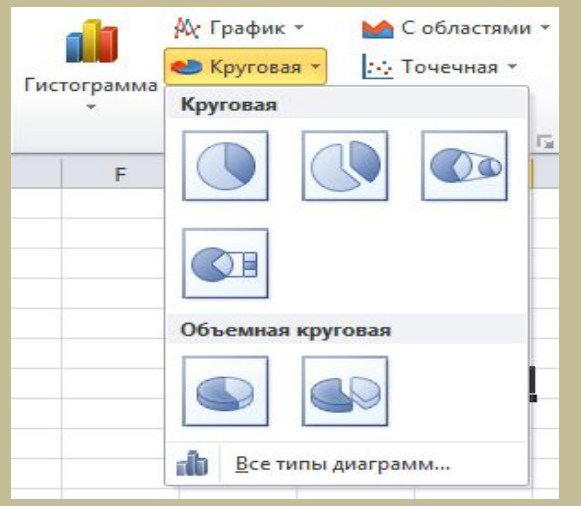

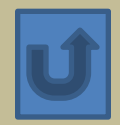

# **Добавление названия**

## **диаграммы:**

- **• Выделить диаграмму**
- **• На контекстной вкладке** *Макет* **в группе** *Подписи выбрать команду Название диаграммы*

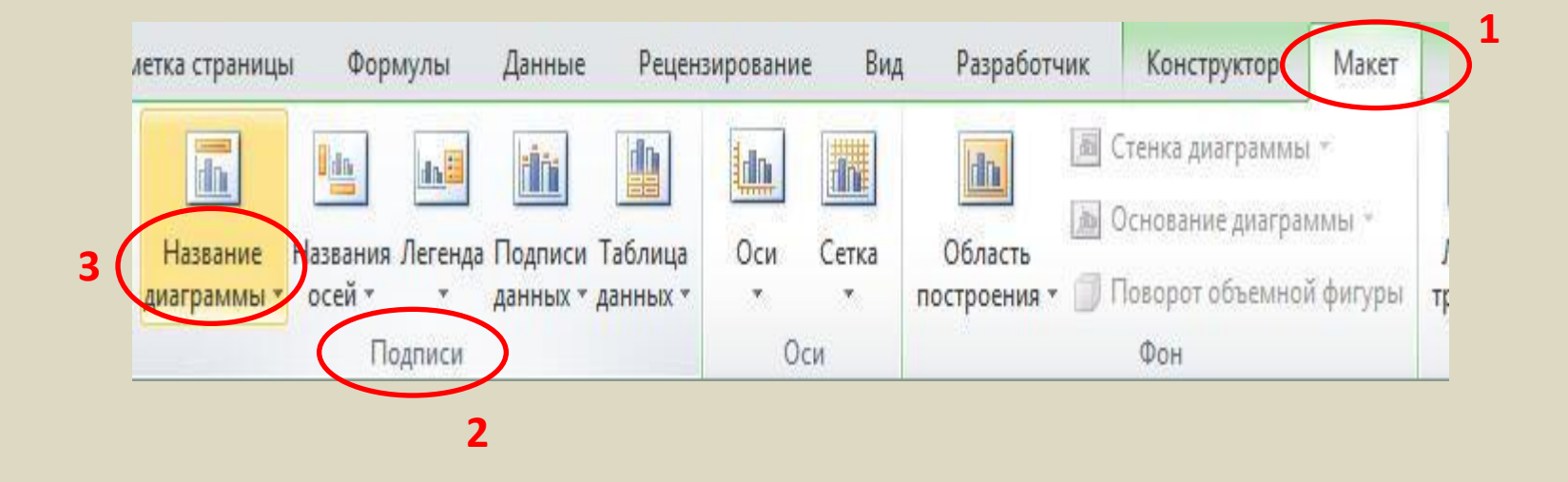

- **• Из раскрывшегося списка выбрать месторасположение названия**
- **• Ввести название с клавиатуры**

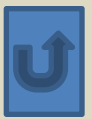

## **Перемещение**

### **диаграммы:**

- **• Выделить диаграмму**
- **• На контекстный вкладке** *Конструктор* **в группе** *Расположение* **выбрать команду** *Переместить диаграмму*

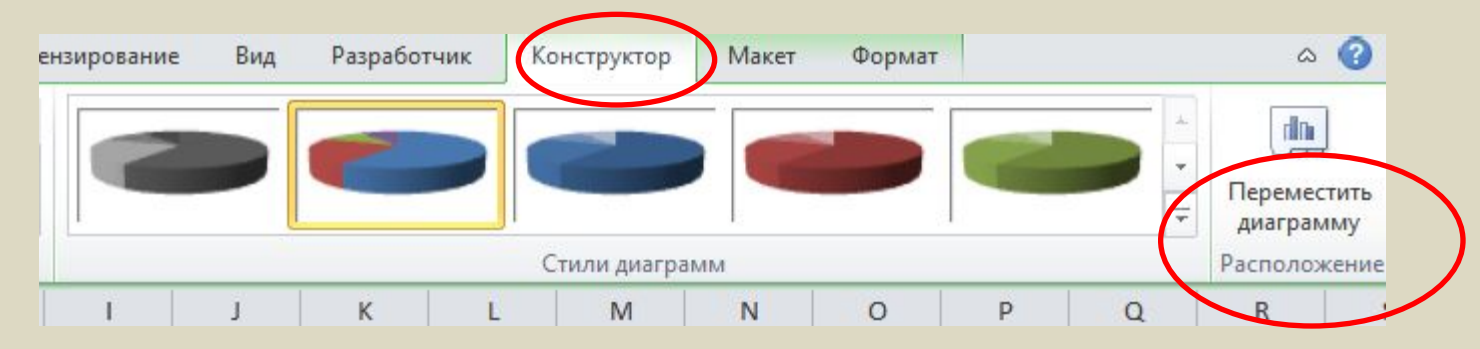

**• В появившемся окне** *Перемещение диаграммы* **выбрать местоположение**

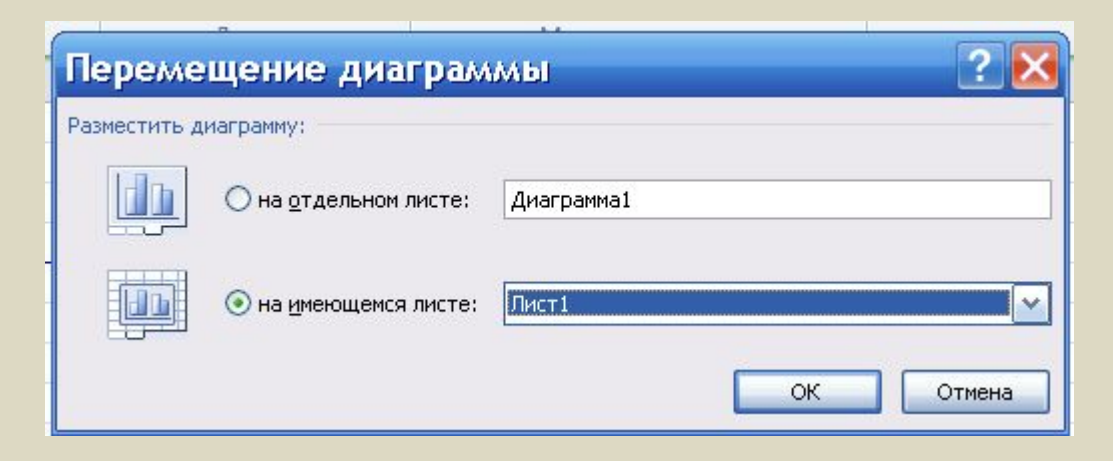

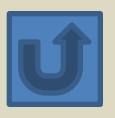

#### СРЕДНЕГОДОВАЯ ЧИСЛЕННОСТЬ НАСЕЛЕНИЯ по отдельным странам мира (млн. чел.)

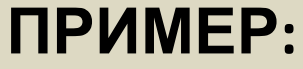

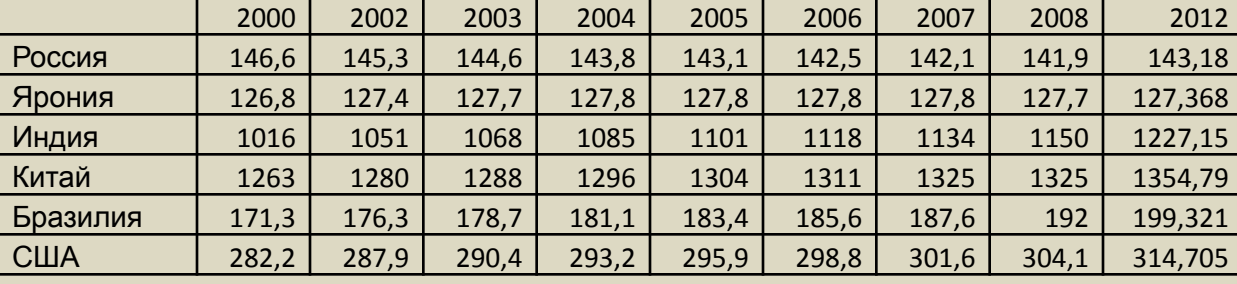

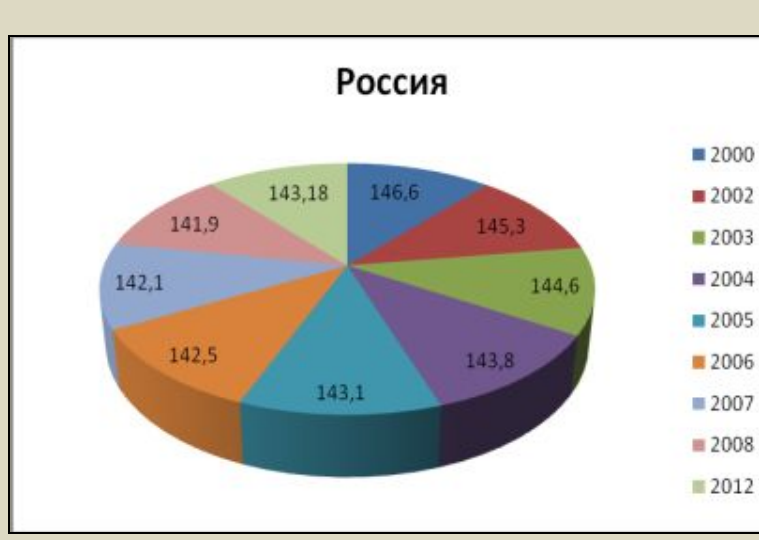

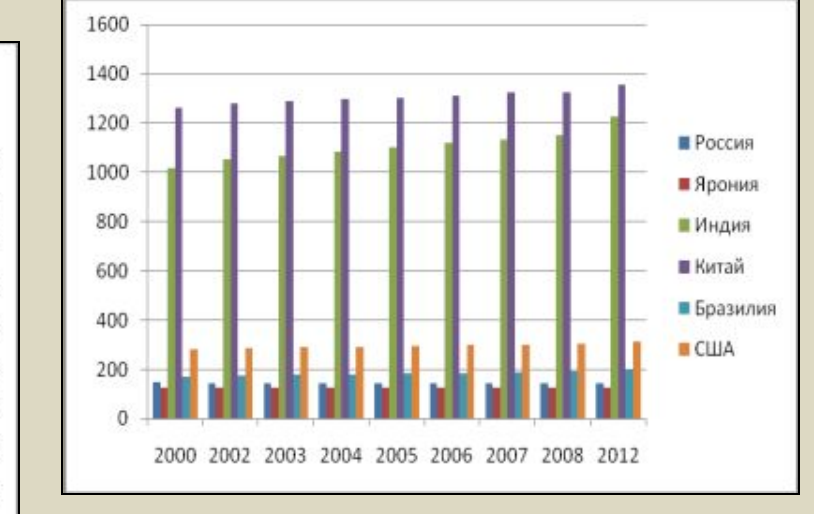

#### **ГИСТОГРАММА**

**КРУГОВАЯ**

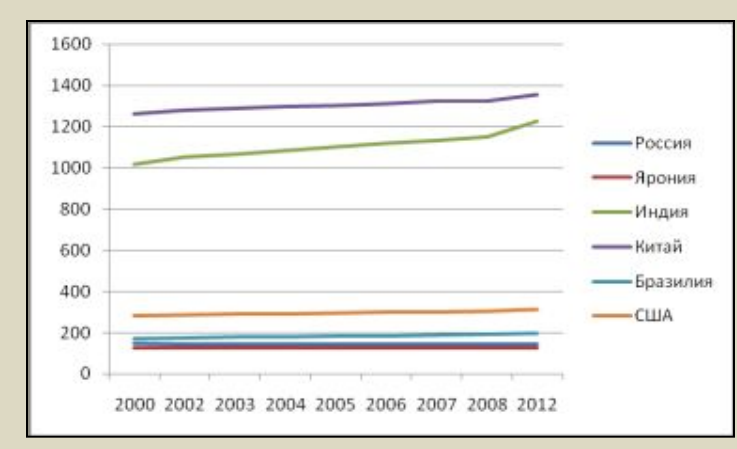

#### **ГРАФИК**

# **С областями (диаграмма площадей)**

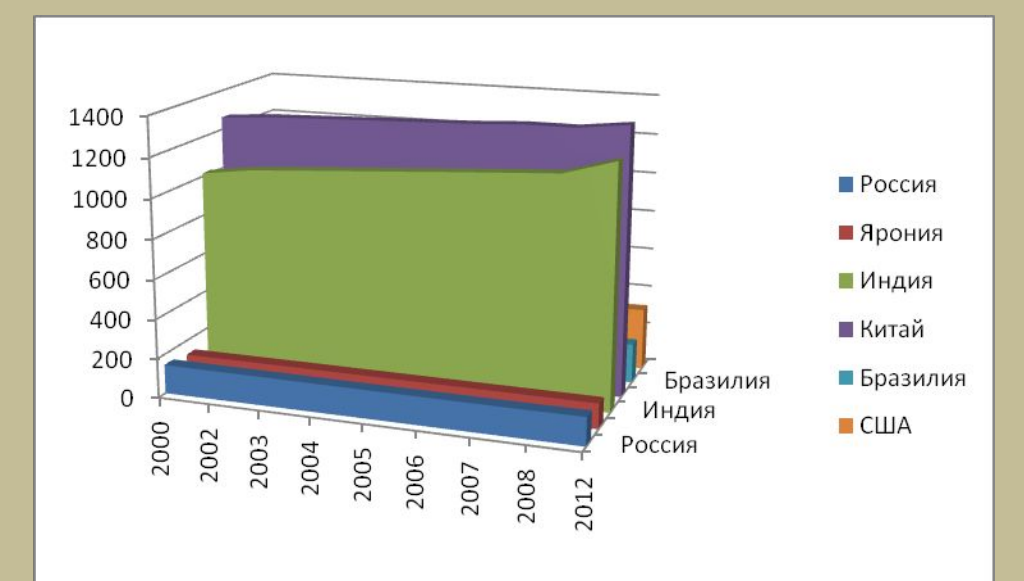

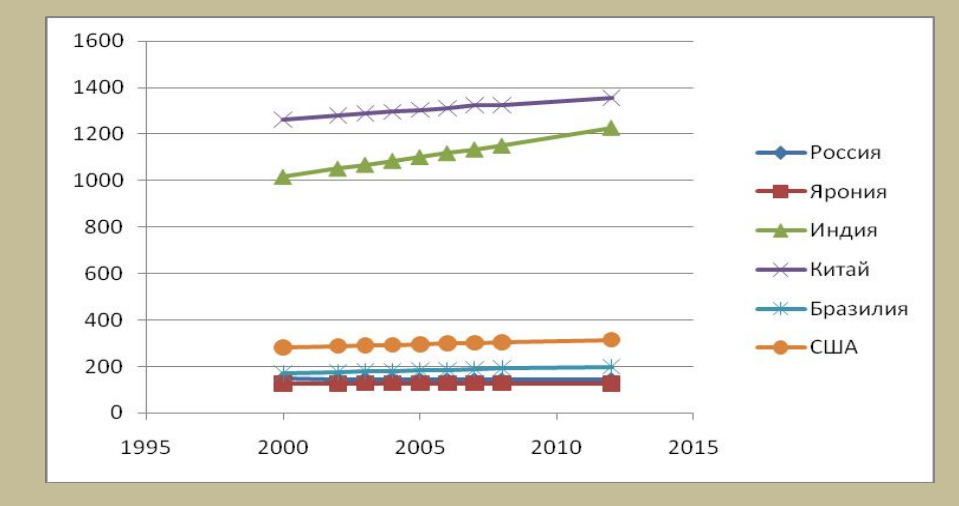

## **Точечная**

Построить график функции Домашнее задание:

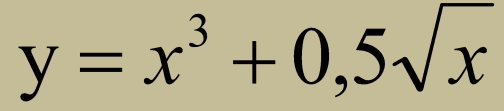

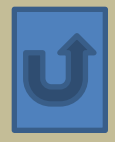